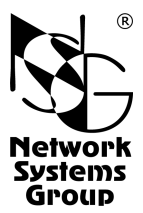

# **NSG-1830**

# Маршрутизатор доступа Руководство пользователя

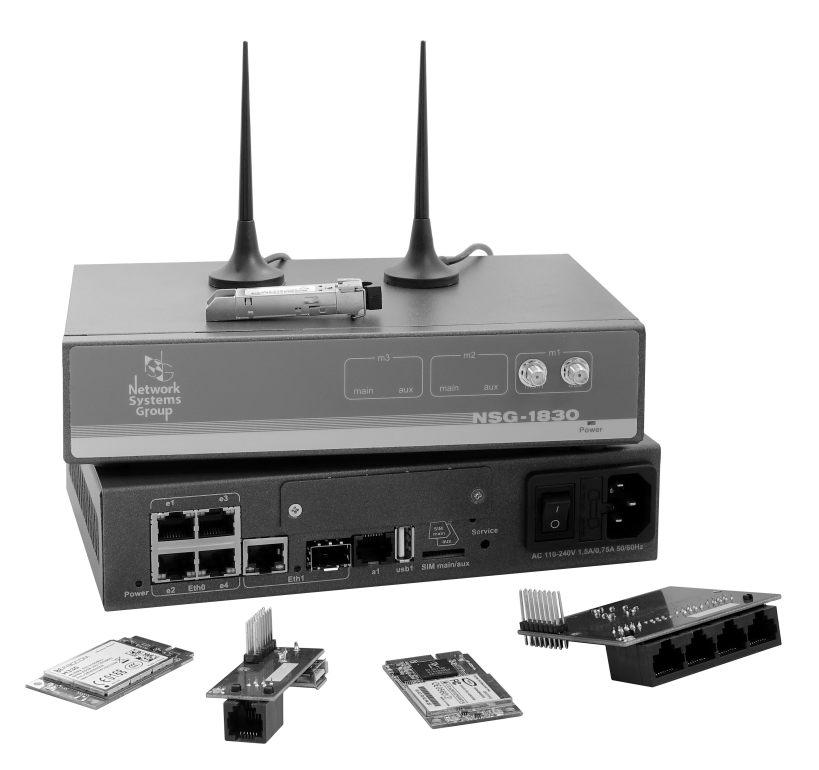

**Москва 2016** 

# **СОДЕРЖАНИЕ**

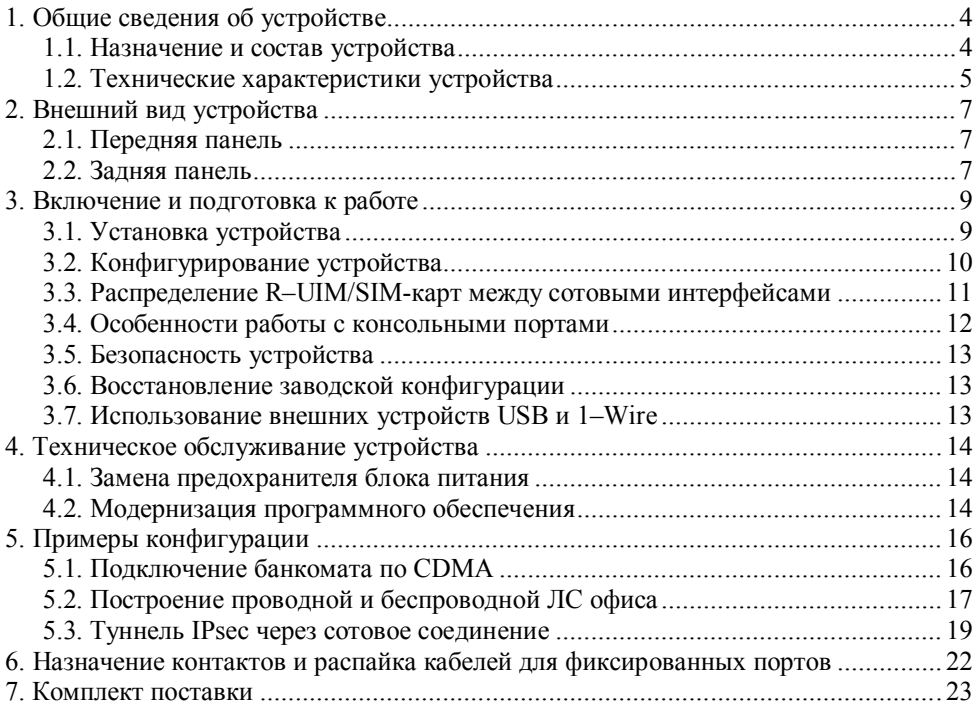

- **ВНИМАНИЕ** Продукция компании непрерывно совершенствуется, в связи с чем возможны изменения отдельных аппаратных и программных характеристик по сравнению с настоящим описанием.
- **ВНИМАНИЕ** При получении устройства необходимо **ПРОВЕРИТЬ** комплектацию (см. последнюю страницу обложки). Отсутствие паспорта изделия со штампом ОТК и отметкой организации-продавца является основанием для отказа в гарантийном обслуживании и технической поддержке со стороны ООО «Эн-Эс-Джи».

Замечания и комментарии по документации NSG принимаются по адресу: doc@nsg.net.ru

## **1. Общие сведения об устройстве**

#### **1.1. Назначение и состав устройства**

NSG–1830 — маршрутизатор доступа с фиксированной конфигурацией, предназначенный для подключения разнообразного терминального оборудования и ПК к сетям IP через сети Ethernet, Wireless WAN (WWAN) и Wireless MAN (WMAN) общего пользования. В число задач, решаемых с его помощью, входят:

- Подключение банкоматов, POS-терминалов, киосков самообслуживания и других типов банковских терминалов с встроенным стеком протоколов TCP/IP или без него.
- Построение локальной сети и подключение к Интернет для небольших офисов.
- Подключение филиалов организации к корпоративной сети (физической или VPN).
- Удалённое управление телекоммуникационным и другим оборудованием, а также технологическими системами с двоичными и аналоговыми входами/выходами.

NSG–1830 имеет два фиксированных маршрутизируемых порта Gigabit Ethernet, из которых один оснащён встроенным настраиваемым VLAN-коммутатором, а другой имеет два физических интерфейса — медный (RJ–45) и волоконооптический (гнездо SFP), используемые попеременно. Также имеется порт USB и консольный порт (RS–232 без управления потоком). Кроме того, в устройство могут быть дополнительно установлены опции LTE, 3G (в т.ч. с двумя SIM-картами), Wi-Fi, CDMA, вспомогательный консольный порт, 4×RS–232 и 1–Wire и их сочетания. Все опции устанавливаются при изготовлении устройства согласно спецификации заказа, представленной пользователем. Изменение аппаратной конфигурации готового устройства пользователем не предусмотрено.

Порты Ethernet и беспроводные интерфейсы Wi-Fi могут использоваться как для соединения с вышестоящей сетью, так и для построения локальной сети.

Порты RS–232 и консольные могут использоваться как для передачи пользовательских данных, так и для управления устройством. Порт USB может использоваться для подключения устройства хранения пользовательских данных (Flash, HDD), принтера, адаптера RS–232 или Ethernet, а также других устройств, поддерживаемых программным обеспечением NSG.

Порт 1–Wire предназначен для подключения внешних датчиков и контроллеров технологического управления, например, управляемых розеток NSG SPC–2i, SPC–1i для рестарта банкоматов и другого оборудования по питанию. В него также может быть установлен 3-цветный программируемый индикатор LED–1W. Полный перечень и описание поддерживаемых аксессуаров 1–Wire см. в документе: *Mаршрутизаторы NSG. Модули и аксессуары 1-Wire для технологического управления и мониторинга.*

Устройство работает под управлением программного обеспечения NSG Linux 2.0. Использование NSG Linux описано в документе: *Маршрутизаторы NSG. Программное обеспечение NSG Linux 2.0. Руководство пользователя.*

Полный перечень поддерживаемых функциональных возможностей и соответствующих им стандартов и спецификаций зависит от версии программного обеспечения и приведен в отдельном документе.

Установка новых версий программного обеспечения может производиться заказчиком по его усмотрению.

Все вышеперечисленные документы находятся на CD-ROM, входящем в комплектацию устройств, а также доступны на Web-сайте компании NSG в разделах:

*http://www.nsg.ru/doc/ ftp://ftp.nsg.net.ru/pub/doc/*

Устройство выпускается в малогабаритном металлическом корпусе с встроенным блоком питания переменнного или постоянного тока.

#### **1.2. Технические характеристики устройства**

#### **Аппаратные характеристики**

- Процессор Freescale MPC8308
- Оперативная память 256 МБ
- Энергонезависимая память 128 МБ
- 2 маршрутизируемых порта Ethernet 10/100/1000Base–T, в т.ч.:
	- 1 порт с управляемым VLAN-коммутатором на 4 порта (разъёмы RJ–45)
	- 1 порт с 2 альтернативными физическими интерфейсами (RJ-45/SFP)
- 1 консольный порт (без упр. потоком, управление или пользовательские данные)
- 2 гнезда для SIM-карт
- Основные опции (не более 2 шт.):

opt.WiFi IEEE 802.11 (b/g/n, station/access point,  $2,4/5,5\Gamma\Gamma\mu$  в зависимости от модификации)

opt.LTE/3G 4G LTE/UMTS/GSM

opt.3G 3,75G UMTS/GSM (HSPA+/HSxPA/WCDMA/EDGE/GPRS/CSD)

- Дополнительные опции (1 шт. + программируемый LED): любая из беспроводных опций (+1 доп. SIM-карта внутри устройства) орт. СDMA  $\sim$  СDMA 450 МГц 1x/EV-DO rev. 0/rev. А (+1 доп. SIM-карта) opt1830.4rs232  $\rightarrow$  4 порта RS–232 (с управлением потоком) opt1830.con доп. консольный порт + USB (внутренний)
	- opt1830.1W порт 1–Wire + USB (внутренний)
- 1 порт USB поддерживаемые устройства: Generic storage (Flash, HDD) Принтеры с поддержкой HP JetDirect Адаптеры USB–RS232 (на чипе Prolific PL2303) Адаптеры USB–Ethernet (*по требованию*) Электрические счётчики серии "Меркурий 230" Пожарно-охранная сигнализация "Болид"
- Гнездо MicroSDHC Class 10, до 32 ГБ

#### **Примечания:**

- 1. Установка опций производится по заказу в заводских условиях.
- 2.Опция LTE/3G поддерживает технологию LTE FDD Вands#1,3,7,8,20, используемую большинством российских операторов (Мегафон/Yota, Билайн; отчасти МТС), и откат на технологии 3G/2G.
- 3.Одна из опций LTE или 3G может работать с двумя SIM-картами, если число сотовых опций не более двух. Подробно о назначении SIM-карт см. п.3.3.
- 4.Поддержка внешних USB-устройств зависит от версии программного обеспечения NSG Linux. Максимальный ток питания для внешних USB-устройств 500 мА.

#### **Физические характеристики**

- Габариты:  $204 \times 130 \times 44$  мм
- Масса: 0,83 кг
- Электропитание: ~100…240 В, макс 375 мА;

```
—36…72 В, макс. 390 мА (опционально)
```
иное по заказу

• Условия эксплуатации: температура  $+5...+50$ °С

отн. влажность 10–85%

## **2. Внешний вид устройства**

#### **2.1. Передняя панель**

На передней панели NSG–1830 расположены следующие разъёмы и индикаторы:

m1 main/aux Разъёмы SMA–F для подключения антенн (одной или двух) — если в m2 main/aux соответствующую позицию установлена беспроводная опция. Если опm3 main/aux ция может работать как с одной, так и с двумя антеннами (напр. CDMA),

то при работе с одной антенной она подключается к разъёму main.

Power Индикатор наличия электропитания устройства.

#### **2.2. Задняя панель**

На задней панели устройства расположены следующие разъёмы и органы управления:

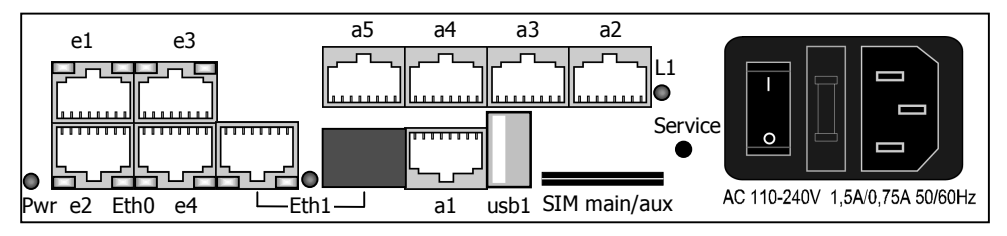

Power Индикатор наличия электропитания устройства.

Eth0 (e1…e4) Порт Gigabit Ethernet, оснащённый VLAN-коммутатором. В заводской конфигурации устройств коммутатор настроен на прозрачную передачу без использования тегов VLAN; порт имеет предустановленный IPадрес 192.168.1.1/24, предназначенный для первичной конфигурации устройства. Светодиодные индикаторы портов коммутатора:

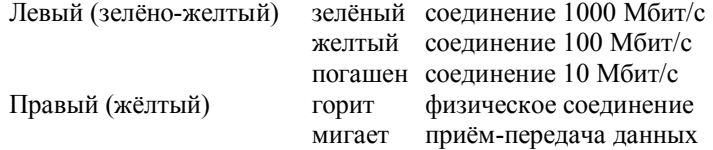

Eth1 Порт Gigabit Ethernet, оснащённый альтернативным физическим интерфейсом. Если в гнездо SFP установлен модуль, то порт работает в режиме 1000Base–X; если модуль не установлен, то работает интерфейс 10/100/1000Base–T с разъёмом RJ–45 для медной пары. Светодиодные индикаторы:

Зелёный (на RJ–45) горит соединение 1000 Мбит/с погашен соединение 100 или 10 Мбит/с

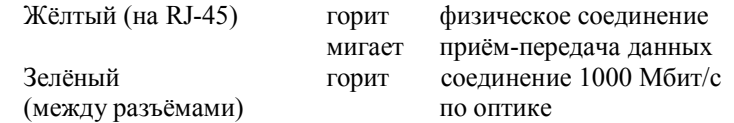

- a1 Консольный порт (RS–232 без управления потоком). В зависимости от программной конфигурации устройства, может использоваться либо для входа в систему, либо для передачи пользовательских данных с различной инкапсуляцией (PPP, Reverse Telnet, Raw TCP).
- usb1 Порт USB.

a2…a5 Опциональные порты, в зависимости от наличия таковых:

- дополнительный консольный порт (opt1830.con) имеет разъём RJ–45 (8 контактов), находится в позиции a2 и в конфигурации устройства называется a2.
- порт 1–Wire (opt1830.1W) имеет разъём RJ–12 (6 контактов), находится в позиции a2 и в конфигурации устройства называется 1-wire.
- батарея из 4 портов RS–232 (opt1830.4rs232) занимает все 4 позиции, каждый порт имеет разъём RJ–45 (8 контактов) и виден в конфигурации под указанным именем.

— дополнительная беспроводная опция имеет разъём(-ы) SMA–F для подключения антенн. В конфигурации устройства называется m3. SIM-карта для этой опции находится внутри устройства.

- SIM main Гнёзда для установки R–UIM/SIM-карт (присутствуют независимо от SIM aux фактического наличия и типа сотовых опций). Оба гнезда могут использоваться как интерфейсом в позиции m1, так и в позиции m2. Распределение SIM-карт между сотовыми интерфейсами и выбор текущей рабочей карты производятся программно. Подробно об ассоциации SIM-карт с интерфейсами см. п.3.3.
- L1 Управляемый 3-цветный светодиодный индикатор только при установленной опции (любой) в позиции m3. Отражает состояние программных объектов (портов, туннелей, интерфейсов и т.п.), сопоставленных ему при конфигурации устройства.
- Service Защищённая кнопка для входа в сервисный режим устройства.
- **ВНИМАНИЕ** Запрещается подключать антенны к порту, не соответствующему их типу. Неправильное подключение антенн может привести к неработоспособности или повреждению устройства.

Колодка Содержит следующие элементы, в зависимости от типа питания:

питания **110–240 В переменного тока 36–72 В постоянного тока**

- стандартный 3-штырьковый разъем клеммы питания "+" и "—" питания — выключатель питания
- патрон с предохранителем — клемму заземления
- выключатель питания

## **3. Включение и подготовка к работе**

### **3.1. Установка устройства**

Для установки устройства в сеть необходимо:

- 1. Вскрыть упаковку устройства и убедиться в наличии полного комплекта документации и аксессуаров согласно п.7 данного руководства. Если фактическая комплектация не соответствует списку, обратитесь к поставщику, от которого получено данное устройство.
- 2. При наличии беспроводных интерфейсов подключить антенны к разъёмам в соответствии с их типом. Штатные антенны NSG идентифицируются следующим образом, в соответствии с длиной волны:
	- CDMA длина около 16 см, с кабелем
	- LTE и 3G длина 8–9 см (в зависимости от модели), с кабелем

— Wi-Fi 2 шт. длиной около 5 см, крепятся непосредственно на устройство Для опции 3G *h/w ver. 6* требуется только одна антенна. Для опции CDMA *h/w ver. 7* допустимо использование одной антенны main; рекомендуется использование двух антенн для улучшения качества сигнала. Для опций LTE и Wi-Fi необходимо использовать по две антенны.

- **ВНИМАНИЕ** Запрещается подключать антенны к порту, не соответствующему их типу. Неправильное подключение антенн может привести к неработоспособности или повреждению устройства.
- 3. Для модификаций с сотовыми интерфейсами вставить в устройство карты SIM и/или R–UIM.

Карты, относящиеся к интерфейсам в позициях m1 и m2, вставляются в гнёзда на задней панели устройства; ориентация карт указана на рисунке на панели. При правильной установке карты выступают из панели примерно на 2 мм.

Гнездо для карты, относящейся к интерфейсу в позиции m3 (при наличии сотовой опции в данной позиции), находится внутри устройства. Для установки карты необходимо отвернуть 2 винта на корпусе и снять крышку. Гнездо лоткового типа находится на нижней стороне верхней печатной платы и немного высовывается из-под неё. Для установки карты следует нажать подручным острым предметом (гвоздём и т.п.) на жёлтую кнопку толкателя рядом с гнездом, при этом вкладыш-держатель карты выдвинется из гнезда. Полностью извлечь держатель, вставить в него карту, установить вкладыш в гнездо. Закрыть крышку, завернуть винты.

Расположение беспроводных опций в конкретном экземпляре указано в паспорте устройства, либо может быть установлено программым путём при настройке (см. п.3.3).

4. Подключить порты Ethernet к сетям Ethernet, либо непосредственно к устройствам, оборудованным сетевыми адаптерами Ethernet. Порты RJ–45 поддерживают автоматическое определение направления сигнала MDI/MDI–X, поэтому для подключения могут использоваться кабели Ethernet как с прямой, так и с перекрестной распайкой.

- 5. Подключить к порту a1 консольный кабель или соответствующее внешнее оборудование, если таковое предполагается использовать.
- **ПРИМЕЧАНИЕ** Для подключения к порту следует использовать консольные кабели NSG CAS–V24/D9/*xx*/A. Допускается использовать аналогичные кабели Cisco.
- 6. Подключить к портам usb1 и a2…a4 внешние устройства, если таковые предполагается использовать.
- 7. Подключить к порту 1–Wire датчики и контроллеры, если таковые предполагается использовать.
- 8. Подключить устройство к источнику питания.

#### **3.2. Конфигурирование устройства**

Первоначальное конфигурирование устройства выполняется через порт Gigabit Ethernet eth0 при помощи Web-броузера или клиента Telnet, либо через консольный порт a1 при помощи любой программы эмуляции терминала.

В заводской конфигурации устройств порт eth0 имеет адрес 192.168.1.1/24; коммутатор настроен на прозрачную передачу без использования тегов VLAN. Для работы с этим портом необходимо настроить на сетевом адаптере ПК любой другой адрес вида 192.168.1.*x* (*x* = 2 … 254) с маской 255.255.255.0.

Консольный порт имеет заводские настройки 9600 бит/с, 8n1. Эти параметры необходимо указать в программе эмуляции терминала.

Для входа в устройство необходимо ввести имя пользователя nsg и пустой пароль. Работа с Web-интерфейсом и текстовым интерактивным интерфейсом описана в документе NSG:

#### *Программное обеспечение NSG Linux 2.0. Руководство пользователя.*

Команды интерфейса снабжены краткой встроенной справкой и развёрнутым описанием на русском и английском языках. Общее описание настроек для различных задач см. в вышеупомянутом документе.

После настройки устройство доступно для удалённого управления по сети IP.

**ПРИМЕЧАНИЕ** Одновременно к устройству могут иметь доступ несколько пользователей через Web-интерфейс и/или Telnet. При этом только один из них может работать в режиме конфигурирования устройства; остальным разрешается только просматривать параметры конфигурации и статистику работы устройства.

Для автоматической идентификации установленных беспроводных опций и проверки их работоспособности следует в каждом из портов m1…m3 выполнить команду update.

## **3.3. Распределение R–UIM/SIM-карт между сотовыми интерфейсами**

Если в устройстве присутствуют беспроводные интерфейсы, то определить их наличие и работоспособность программным путём, не вскрывая устройство, можно с помощью разовых команд update в меню портов m1 … m3. При этом параметр type устанавливается в значение, соответствующее типу установленной опции. Полученные результаты рекомендуется сверить с паспортом устройства.

Распределение R–UIM/SIM-карт между сотовыми интерфейсами показано на рисунке. Гнёзда SIM main и SIM aux на задней панели аппаратно доступны для интерфейсов, установленных в позиции m1 и m2. Если установлена только одна из этих сотовых опций, то она может работать с двумя картами попеременно, очерёдность выбора карт устанавливается параметрами ppp…attempts или provider…attempts (в зависимости от типа опции). В подавляющем большинстве практических ситуаций операторы равноценны по существу, поэтому рекомендуется настройка

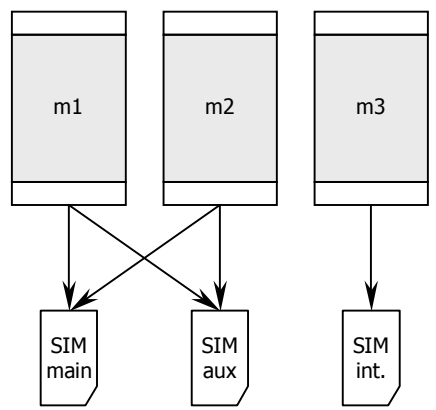

port

- : m1 : : ppp
- : : : main
- : : : : attempts =  $1$
- : : : aux
- : : : : attempts =  $1$

Если в устройство установлены две сотовые опции, то возможны два варианта:

- Одна опция установлена в позицию m1 либо m2, другая в позицию m3. В этом случае первый интерфейс может использовать обе SIM-карты, как описано выше, второй — только карту, установленную во внутреннее гнездо.
- Опции установлены в позиции m1 и m2. В этом случае каждой из них необходимо назначить по одной из SIM-карт на лицевой панели и запретить доступ к другой:

port : m1 : : ppp : : : main : : : : attempts =  $1$ : : : aux  $: : : :$  attempts = 0 : m2 : : ppp : : : main  $: : : :$  attempts = 0 : : : aux : : : : attempts =  $1$ 

**ПРИМЕЧАНИЕ** Для порта m1 данные настройки установлены по умолчанию; для порта m2 их необходимо установить явным образом.

Если в устройство установлены три сотовые опции, то каждая из них использует только по одной SIM-карте. При этом гнёзда SIM main и SIM aux необходимо распределить между интерфейсами m1 и m2, как и в предыдущем случае.

Сотовая опция, установленная в позицию m3, всегда использует только одну R– UIM/SIM-карту, установленную во внутреннее гнездо. В частности, опция CDMA всегда устанавливается только в эту позицию.

Описанные выше варианты не относятся к опции(-ям) Wi-Fi, поскольку эти опции не используют SIM-карты.

#### **3.4. Особенности работы с консольными портами**

Основной (a1) и дополнительный (одиночный a2) консольные порты устройства конструктивно работают без управления потоком и сигналами готовности. Выходные сигналы порта (DTR, RTS) всегда подняты. Входные сигналы (DCD, CTS) игнорируются.

Вышесказанное не относится к опциональным портам opt1830.4rs232 (a2 … a5); они представляют собой полноценные порты с сигнальными линиями DTR/DCD, RTS/CTS и могут работать как с управлением потоком, так и без него.

Консольный порт (a1) является особым портом в ОС Linux и не может быть перенастроен средствами основного ПО. Если требуется использовать его для передачи пользовательских данных, то эта настройка, а также изменение скорости порта, производится в меню сервисного режима. Если в этом меню выбран пункт full configurable, то в основном ПО становятся доступными все настройки порта. В частности, если для порта установлена инкапсуляция login, то порт используется для входа на устройство и управления им, аналогично системному консольному порту. Однако в этом случае в порт, в отличие от выделенной системной консоли, не выводятся отладочные сообщения ядра.

#### **3.5. Безопасность устройства**

Для предотвращения несанкционированного доступа к конфигурации устройства используется парольная защита. По умолчанию для пользователя nsg установлен пустой пароль. Перед началом эксплуатации настоятельно рекомендуется назначить устройству уникальный секретный пароль.

Для удаленного управления устройством по сетям общего пользования рекомендуется использовать HTTPS и SSH вместо HTTP и Telnet, соответственно.

#### **ВНИМАНИЕ! ДЛЯ ПРЕДОТВРАЩЕНИЯ НЕСАНКЦИОНИРОВАННОГО ДОСТУПА К УСТРОЙСТВУ НЕОБХОДИМО УСТАНОВИТЬ УНИКАЛЬНЫЙ СЕКРЕТНЫЙ ПАРОЛЬ.**

#### **3.6. Восстановление заводской конфигурации**

Если доступ к устройству невозможен по причине утраты сетевых адресов или паролей, для восстановления заводской конфигурации необходимо:

- 1. Выключить электропитание устройства.
- 2. Подручным острым предметом нажать защищённую кнопку Service на задней панели устройства.
- 3. Включить электропитание устройства.
- 4. Через 5 сек. отпустить кнопку Service.

В этом случае NSG Linux 2.0 загружается в специальном сервисном режиме, предназначенном исключительно для обновления программного обеспечения и восстановления заводской конфигурации устройства. Порту eth0 назначается адрес 192.168.1.1/24. Из этого режима можно выполнить повторную установку программного обеспечения, с потерей всех настроек, либо загрузить устройство без отработки сохранённой конфигурации, с минимальными заводскими настройками, исправить и сохранить настройки.

## **3.7. Использование внешних устройств USB и 1–Wire**

Использование внешних устройств USB сторонних производителей, а также устройств 1–Wire, возможно только при условии, что они поддерживаются программным обеспечением NSG Linux 2.0.

При питании внешнего USB-устройства непосредственно от NSG–1830 ток, потребляемый этим устройством, не должен превышать 500 мА. Несоблюдение этого условия может привести к выходу устройства из строя. При подключении внешнего устройства с потребляемым током более 500 мА (в т.ч. все 3,5" и отдельные модели 2,5" HDD) необходимо обеспечить его питание от внешнего источника.

При использовании датчиков и контроллеров с шиной 1–Wire необходимо учитывать суммарный потребляемый ток всех устройств в цепочке. В случае необходимости следует обеспечить питание на шине от внешнего адаптера NSG OWP–12 (12B/1A) или иного источника 12В с соответствующим предельным током.

# **4. Техническое обслуживание устройства**

### **4.1. Замена предохранителя блока питания**

Замена неисправного предохранителя питания производится следующим образом: — для устройства, оснащенного источником питания переменного тока  $110-240 B$ :

- 1. Выключить питание устройства и отсоединить кабель питания.
- 2. Отверткой с плоским лезвием подцепить край патрона предохранителя и извлечь его.
- 3. Извлечь неисправный предохранитель и установить новый предохранитель. (Запасной предохранитель может храниться в специальном гнезде патрона.)

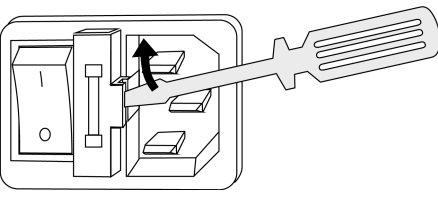

- 4. Установить патрон с предохранителем на место.
- 5. Подсоединить кабель питания и включить питание устройства.

— для устройства, оснащенного источником питания постоянного тока 36–72 В:

- 1. Отключить устройство от источника питания и открыть крышку устройства.
- 2. Заменить предохранитель, находящийся на материнской плате устройства.
- 3. Закрыть крышку устройства и подключить устройство к источнику питания.

## **4.2. Модернизация программного обеспечения**

Программное обеспечение устройства хранится в перезаписываемой энергонезависимой памяти (*Flash memory*) и может быть заменено другой версией по усмотрению пользователя. Замена программного обеспечения может быть необходима после выхода новой версии, при обнаружении критических ошибок в текущей версии (откат на предыдущую версию), и т.п.

Файлы с программным обеспечением NSG Linux могут быть загружены с Webсайта компании по адресам:

*http://www.nsg.ru/nsg-linux/binary/2.0 ftp://ftp.nsg.net.ru/pub/nsg-linux/binary/2.0*

Программное обеспечение NSG Linux 2.0 для устройства NSG–1830 поставляется в виде единого файла nsg1830-image.bin.

Установка NSG Linux 2.0 производится по TFTP, FTP или HTTP и может быть выполнена двумя способами:

— В сервисном режиме работы системы. Существующая конфигурация устройства безусловно удаляется и заменяется заводской конфигурацией. Эта же процедура (переустановка текущей версии) используется для восстановления заводского состяния устройства.

- В основном режиме работы системы, в т.ч. удалённо по сети. Существующая конфигурация устройства сохраняется.
- **ВНИМАНИЕ** Перед установкой новой версии NSG Linux в основном режиме работы системы необходимо ознакомиться с документацией (файл readme\_1st.txt, Приложение 1-В к Части 1 Руководства пользователя) на предмет возможной несовместимости отдельных команд старой и новой версий. В противном случае старая конфигурация может оказаться неработоспособной и после перезагрузки доступ к устройству будет утерян.

Процедуры установки описаны в документе:

Программное обеспечение NSG Linux 2.0. Руководство пользователя. Часть 1.

Замена программного обеспечения в устройствах NSG является штатной операцией, не может привести сама по себе к необратимому повреждению устройства, и не влияет на гарантийные обязательства производителя.

#### **ВНИМАНИЕ** Запрещается отключать питание устройства или нажимать кнопку Reset во время стирания или записи энергонезависимой памяти.

## **5. Примеры конфигурации**

#### **5.1. Подключение банкомата по CDMA**

Требуется подключить банкомат с портом Ethernet к процессинговому серверу TCP/IP через сеть CDMA. Используется устройство NSG–1830 с опцией opt.CDMA. Запрос PIN-кода на карте R–UIM отключён. Курсивом показаны существенные элементы конфигурации, установленные по умолчанию.

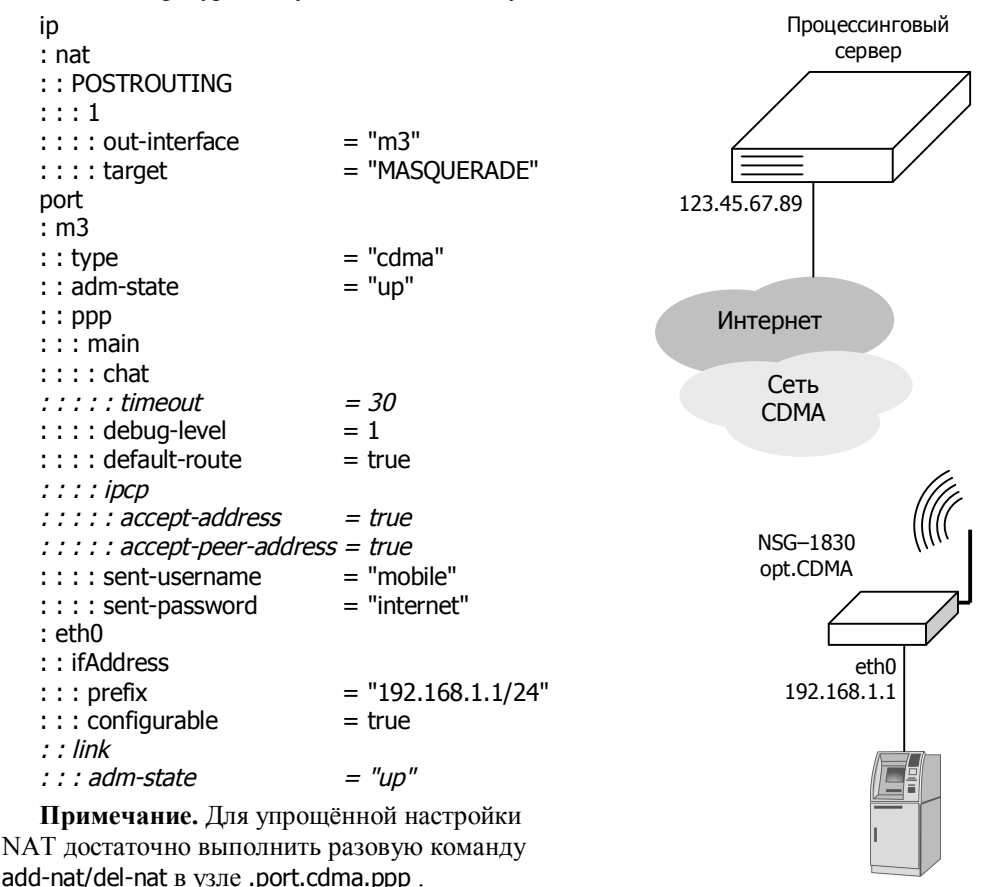

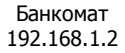

#### **5.2. Построение проводной и беспроводной ЛС офиса**

Устройство NSG–1830 используется для подключения офиса к Интернет по проводному каналу Fast/Gigabit Ethernet, а также для построения беспроводной локальной сети офиса. Адрес внешнего интерфейса, вышестоящий шлюз по умолчанию и адреса DNS назначаются поставщиком услуг по DHCP. Внутри офиса устройство выполняет функции точки доступа Wi-Fi (с аутентификацией WPA2), а также шлюза по умолчанию, сервера DHCP и ретранслятора DNS в обоих сегментах (проводном и беспроводном). Дополнительно к нему подключён общий принтер (с поддержкой технологии JetDirect, или Raw Socket Printing) через порт USB.

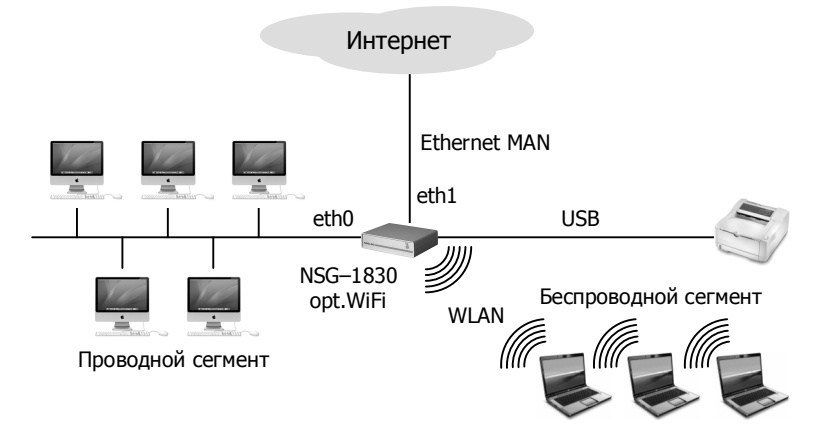

Курсивом показаны существенные элементы конфигурации, установленные по умолчанию.

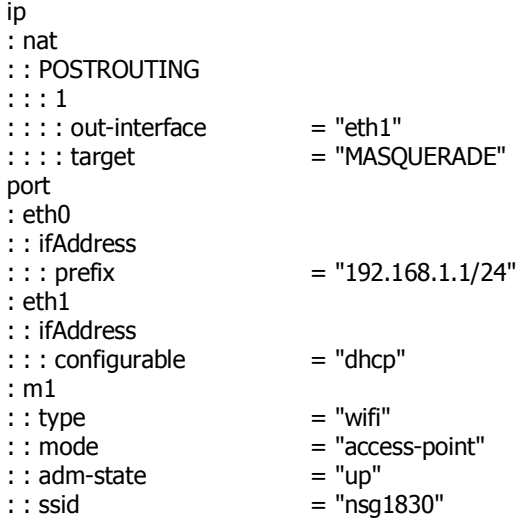

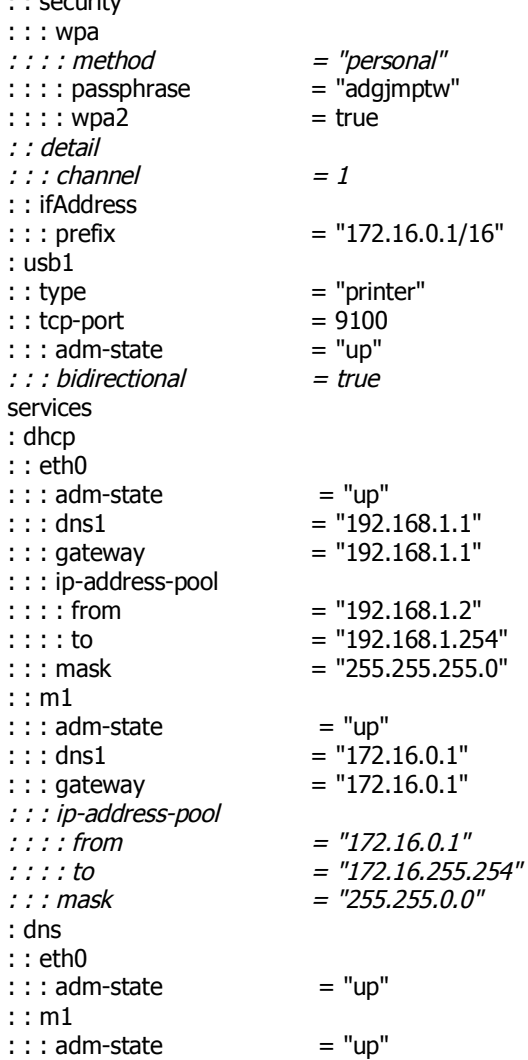

На беспроводных клиентах локальной сети необходимо ввести ключ сети adgjmptw . Других сетевых настроек ни на проводных, ни на беспроводных клиентах не требуется, все они в современных операционных системах по умолчанию настроены на автоматическую конфигурацию по DHCP, которую им обеспечивает устройство NSG.

: security of the security

#### 5.3. Туннель IPsec через сотовое соединение

Требуется подключить удалённый филиал к головному офису через сеть UMTS (3G). При этом трафик в головной офис должен проходить через туннель, а весь остальной трафик из филиала отправляться в Интернет обычным образом. Оператор предоставляет базовую услугу доступа в Интернет с динамическими приватными IP-адресами, т.е. через NAT. Далее через публичные сети строится безопасный туннель IPsec с применением NAT Traversal. В филиале используется изделие NSG-1830, в головном офисе — как обычно, оборудование вероятного противника.

```
Конфигурация Cisco 2601:
I
crypto isakmp policy 1
   encr 3des
   hash md5
   authentication pre-share
   group 2
crypto isakmp key 12345678 address 0.0.0.0 0.0.0.0
crypto isakmp keepalive 10 periodic
crypto isakmp nat keepalive 10
no crypto isakmp ccm
L
crypto ipsec transform-set ts1 esp-3des esp-sha-hmac
crypto dynamic-map cisco 1
   set transform-set ts1
   match address 151
Ţ
crypto map dyn-map 10 ipsec-isakmp dynamic cisco
interface FastEthernet0/0
   ip address 123.45.67.90 255.255.255.252
   crypto map dyn-map
Ţ
interface FastEthernet0/1
   ip address 12.0.0.1 255.0.0.0
\mathbf{I}ip classless
ip route 0.0.0.0 0.0.0.0 123.45.67.89
access-list 151 permit ip 12.0.0.0 0.255.255.255 11.0.0.0 0.255.255.255
Ţ
```
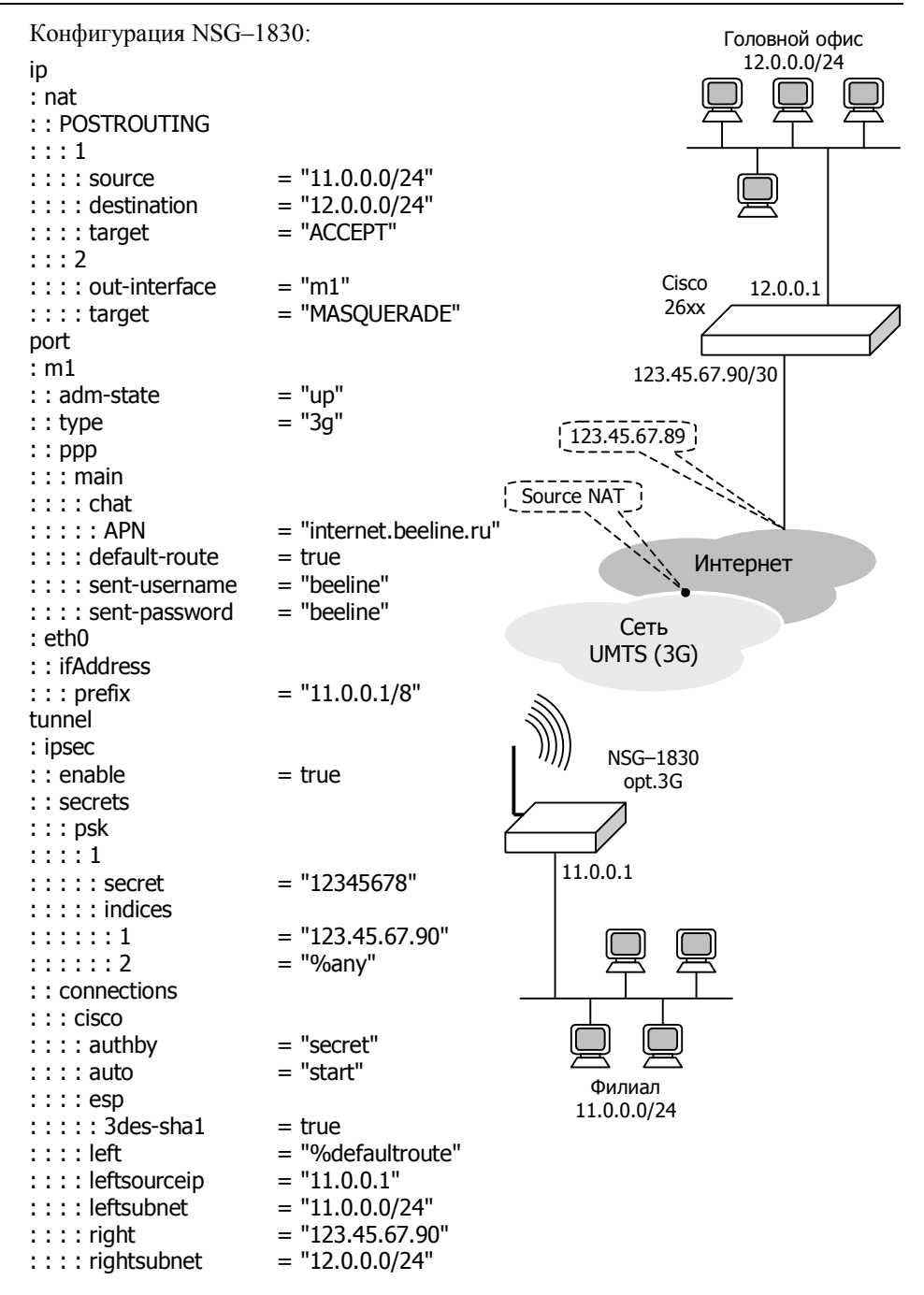

Примечание. Механизм Dead Peer Detection в NSG Linux 2.0 по умолчанию включён с настройками dpddelay=30 и dpdtimeout=120 (т.е. туннель считается мёртвым при потере 4 пакетов подряд).

Для более оперативной реакции на переустановление сотового соединения (в т.ч. с другим оператором, если используются 2 SIM-карты, или 2 сотовых интерфейса, или сотовый интерфейс и основной наземный канал Ethernet) рекомендуется использовать принудительный рестарт IPsec при восстановлении связи. Для этого удобно использовать общую схему "событие-реакция" в NSG Linux 2.0:

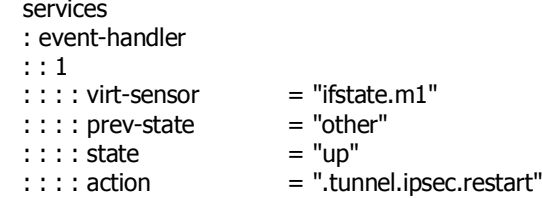

# **6. Назначение контактов и распайка кабелей для фиксированных портов**

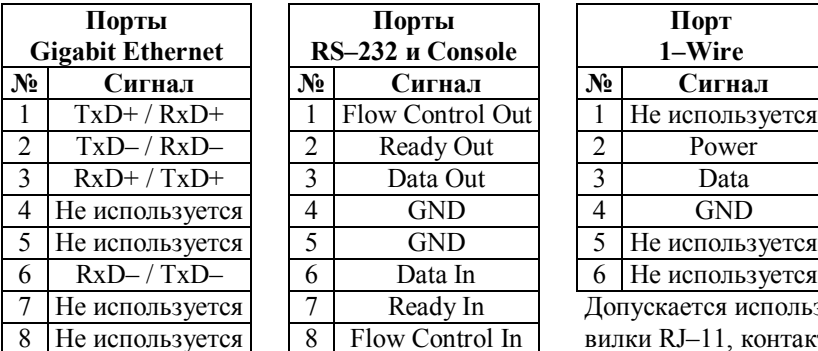

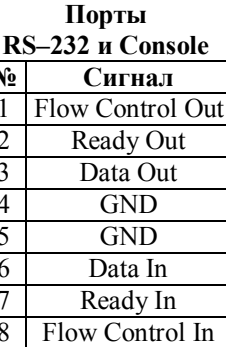

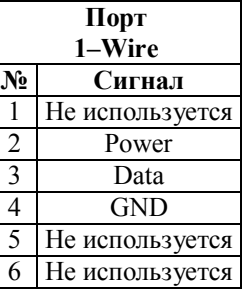

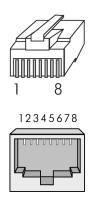

Допускается использование вилки RJ–11, контакты 2–5.

**Примечание.** В консольных портах (a1, одиночный опциональный a2) выходные сигналы DTR и RTS всегда подняты, входные сигналы DCD и CTS игнорируются.

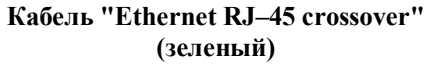

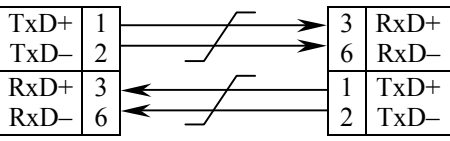

**Кабель "Ethernet RJ–45 straight" (серый или синий)**

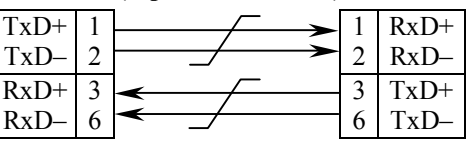

Подключение к портам Gigabit Ethernet может производиться любым из двух кабелей как для ПК или сервера, так и для коммутатора, концентратора Ethernet.

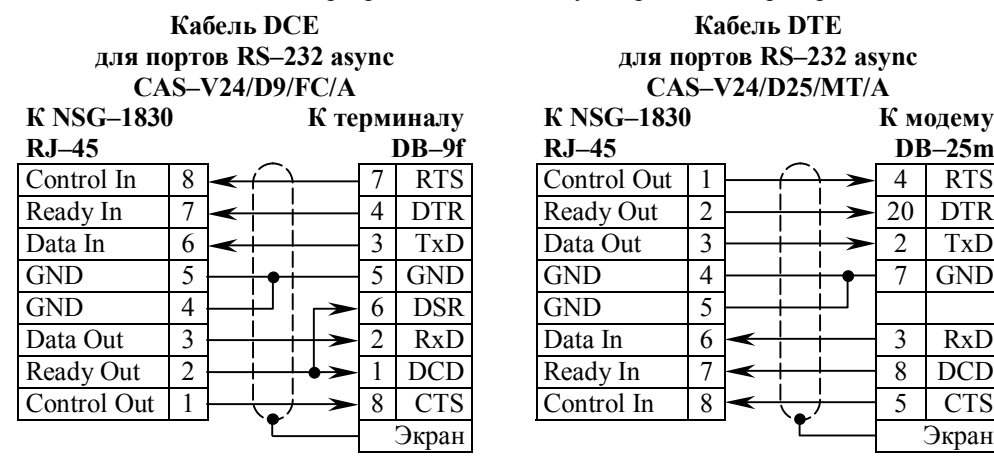

#### **Кабель DTE для портов RS–232 async CAS–V24/D25/MT/A**

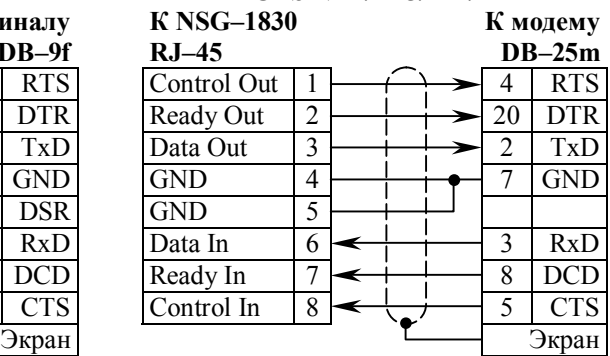

# **7. Комплект поставки**

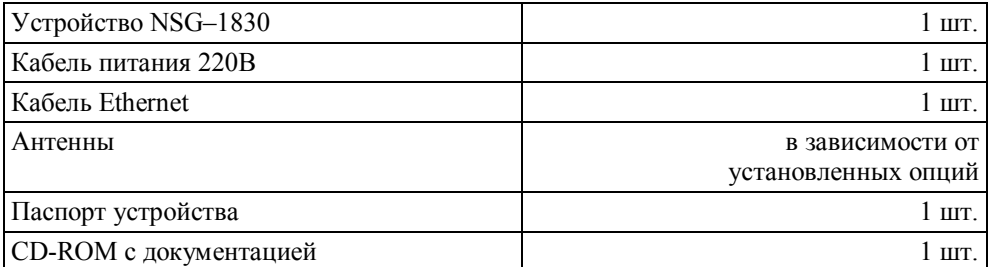